## 利用実績の記録にタブレット端末を導入します!

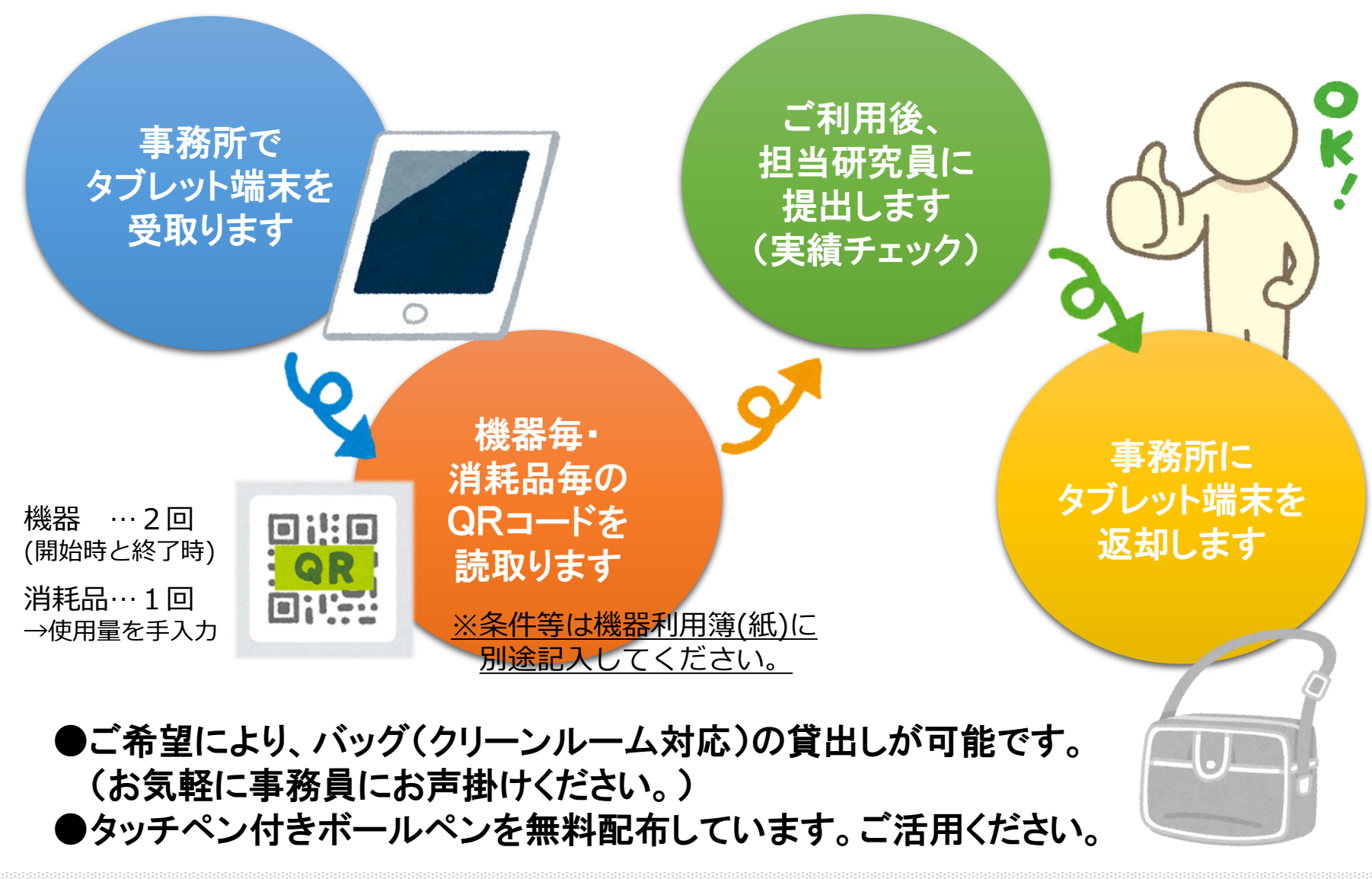

操作方法の詳細は裏面をご覧ください ↓

## semicon systemの操作方法

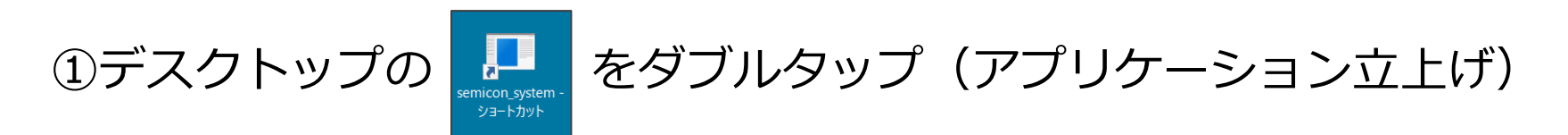

②『企業No.』と『案件No.』を入力して利用開始 ※指定の番号を、デスクトップに予め表示しています。

③機器利用開始時と終了時、消耗品使用時に QRコードを読取り →実績時間が自動入力 (消耗品の場合は使用量の手入力が必要)

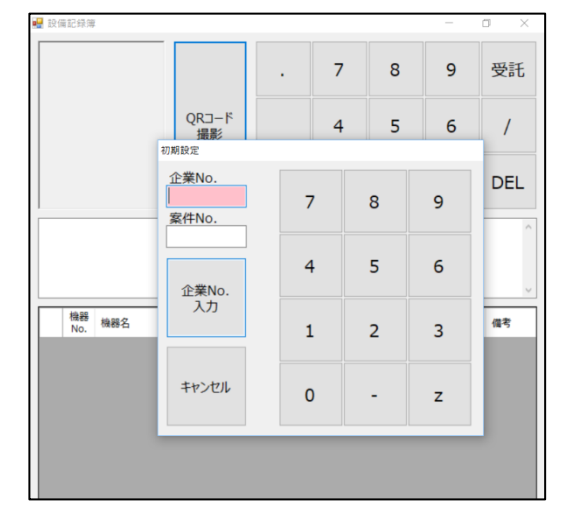

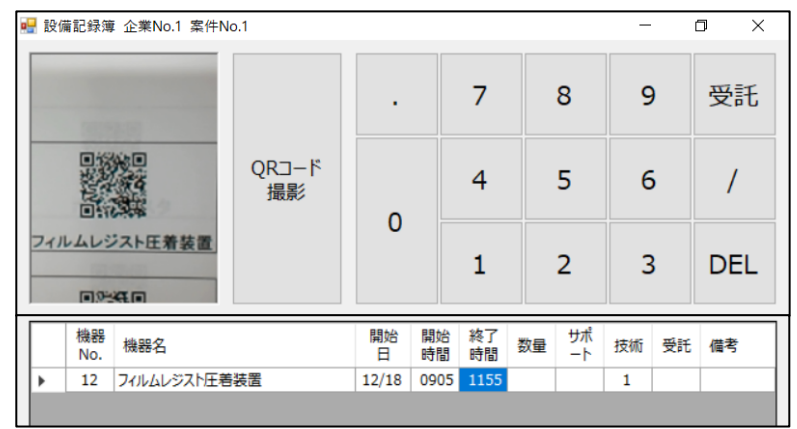

 ④読取り後の修正や削除が可能 (該当セル又は行を選択し、「DEL」キー)

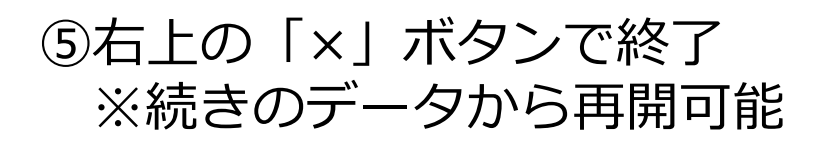